## **Land Disturbance Training Course**

Thank you for your interest in obtaining Certification through MoDOT's Land Disturbance
Training. Training is available through our MoDOT U online training database. You will need to set up
an account in MoDOT U. In the information box regarding MoDOT U on the land disturbance page
(www.modot.org/ld) you will find instructions on how to navigate through MoDOT U, it is recommended
you printing that one sheet out before you begin.

## To locate the required course:

1. Click on the Search tab in the Simple View located at the top of the screen.

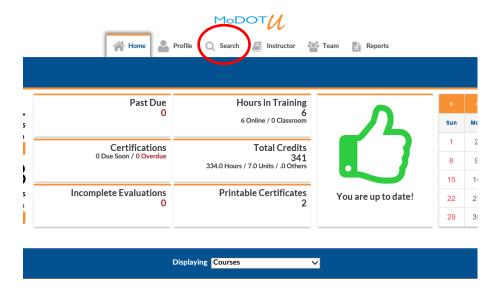

2. Click the "Online" radio button under the "Course Type" column located on the left side of the screen. Type in the keyword "MoDOT Land Disturbance" in the search bar.

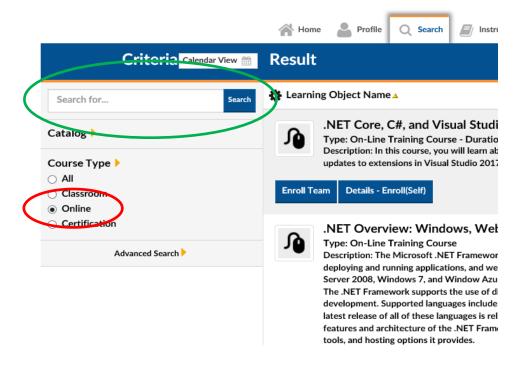

3. Click the Details button next to/below the MoDOT Land Disturbance Training course.

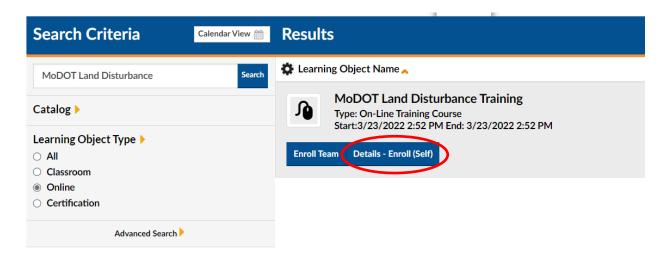

4. In the new window, select the Enroll button in the upper Rt. corner.

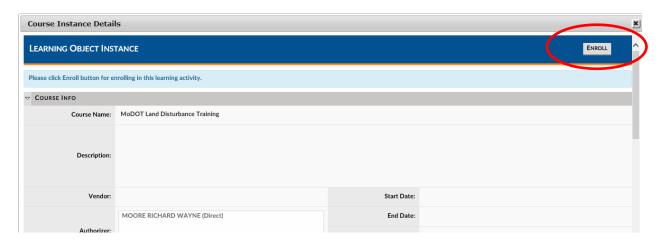

5. The course will be located under My Task on the Home tab at the bottom of the page.

You are not required to complete the course all at one time. If you prefer to break it up, be sure to select "save and close" in the upper right-hand portion of the screen. Once you have completed the class, there will be a blank certificate available for you if you want to take credit for the training hours. The certificate is not required for proof of taking the training, a list of all WPCMs is maintained for that proof.

If you have any questions, please feel free to contact me.

Brian Williams, CPESC
Stormwater Compliance Coordinator
MoDOT – Design Division / Environmental
601 W. Main Jefferson City, Mo 65101
Office: (573) 751-2790

Cell: (573-291-0364 Fax: (573) 522-1973